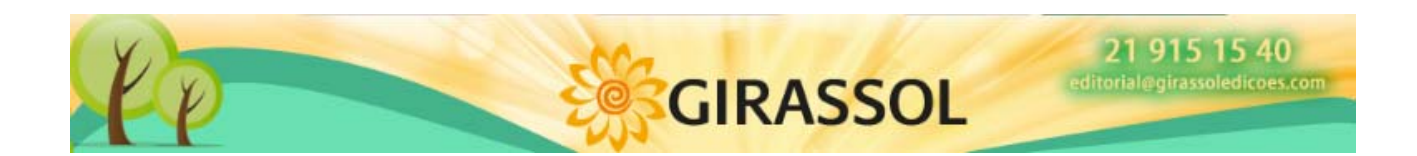

# **1 PÁGINA DA Girassol Edições**

O endereço www.girassoledicoes.com da Girassol Edições está à disposição dos seus clientes através da Internet.

A partir desta página poderá: consultar as suas faturas dos últimos meses, verificar o estado da sua conta, efetuar os seus pedidos, ver a situação dos mesmos ou conhecer as últimas novidades.

# **2 REGISTO DA PÁGINA DA Girassol Edições**

A primeira vez que aceder terá de se registar, premindo o botão de Registo e seguindo as instruções:

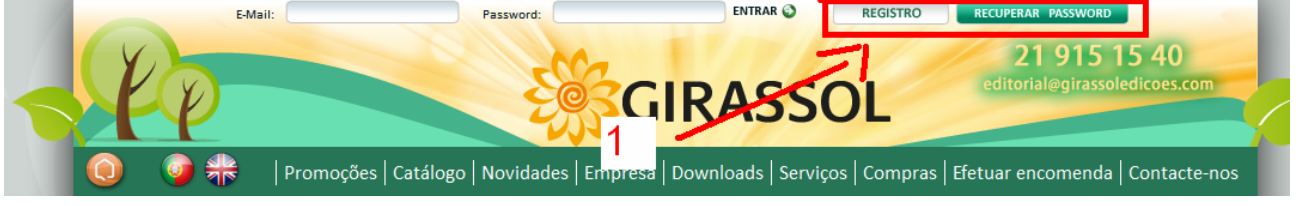

Uma vez registado, receberá uma mensagem de correio eletrónico confirmando que já pode aceder ao Canal. Basta introduzir o seu endereço de correio eletrónico, palavra-passe e clicar no botão "Entrar"

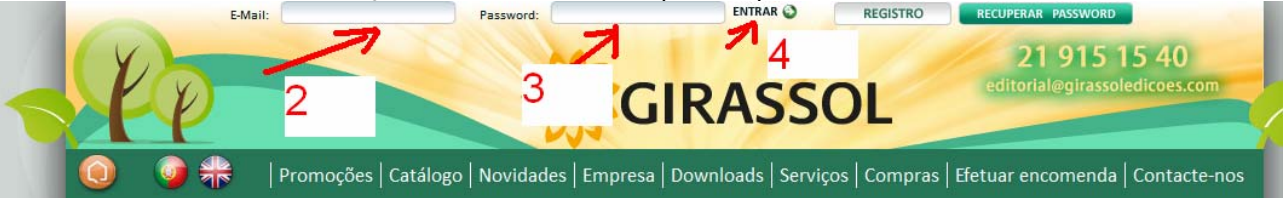

## **3 MENU PRINCIPAL**

Após entrar no Canal Comercial verá uma página semelhante à que é mostrada abaixo, onde poderá utilizar a barra superior para aceder às diferentes opções disponíveis:

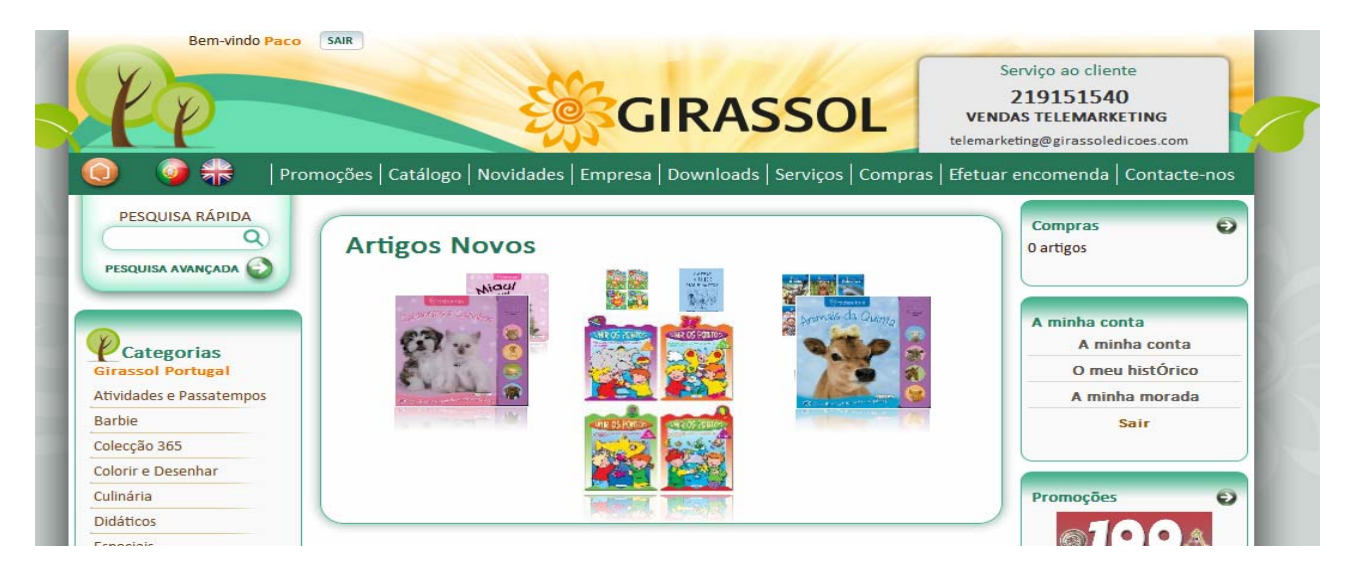

Além disso, na parte superior direita aparecerá em "Serviço ao cliente" o número de telefone do comercial que lhe foi atribuído.

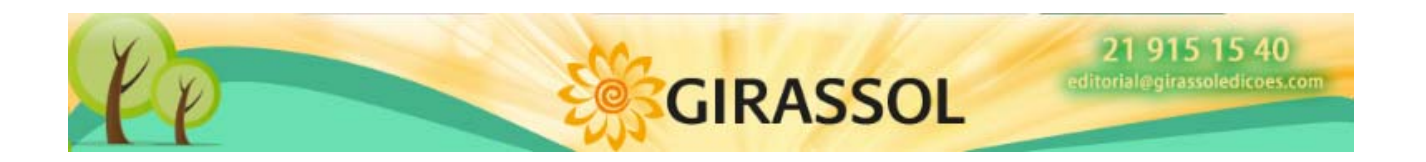

# **4 FAZER ORDEM**

Para efetuar um pedido basta selecionar os livros, indicar a quantidade, adicionar ao Carrinho de Compras (botão Comprar já) e os mesmos serão adicionados às Compras. Podemos ver os livros existentes no carrinho na parte direita do ecrã ou clicando na opção "Compras":

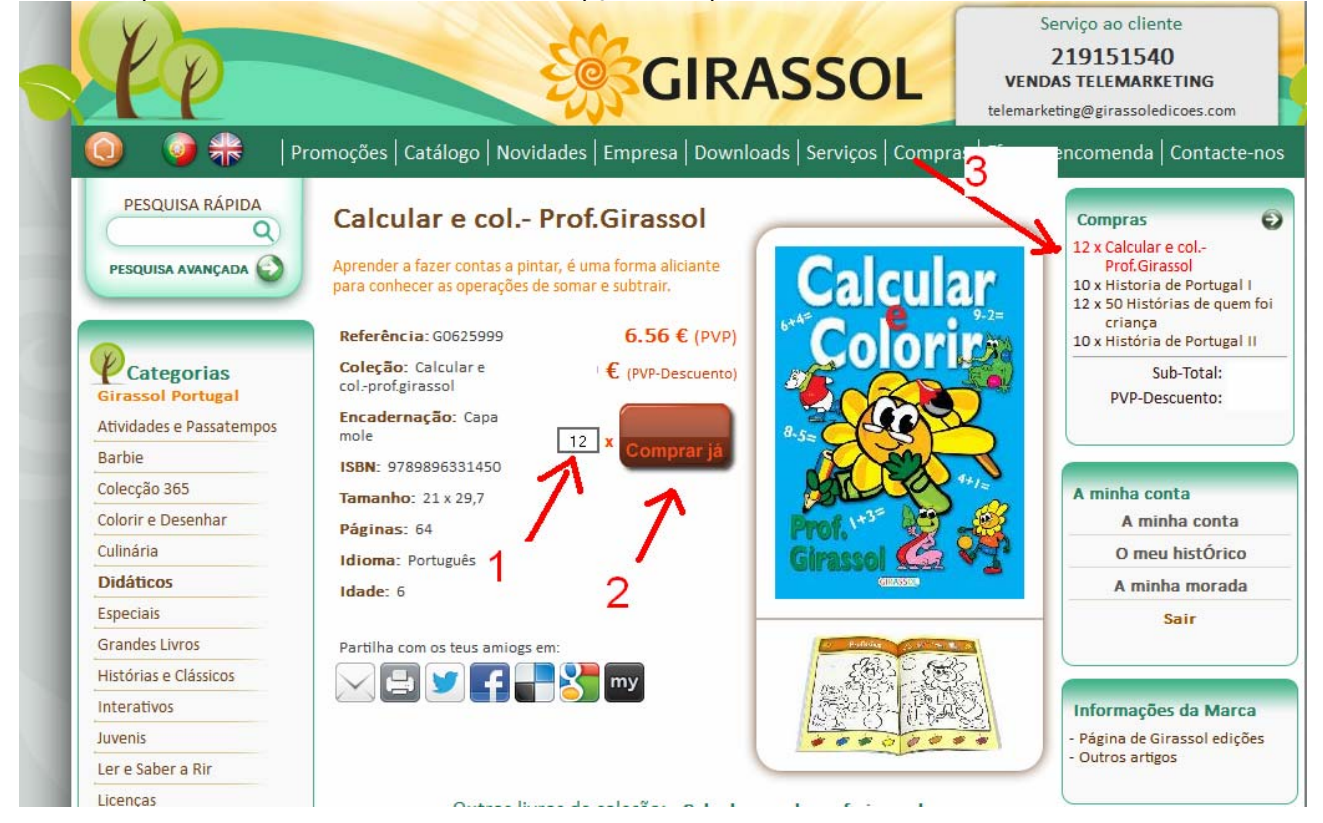

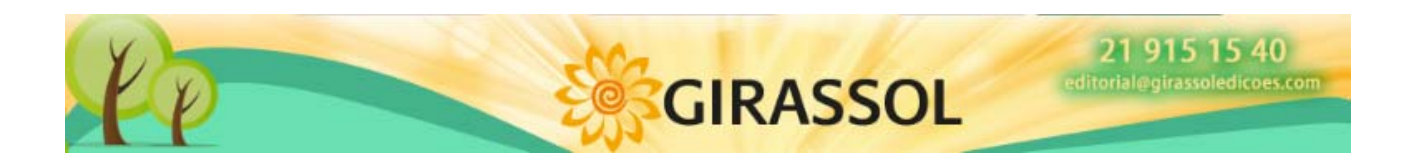

Uma vez selecionados todos os livros, a partir da opção "Compras" ou "Fazer Ordem", clicamos no botão "Encomendar"<br>Detalhe da Encomenda

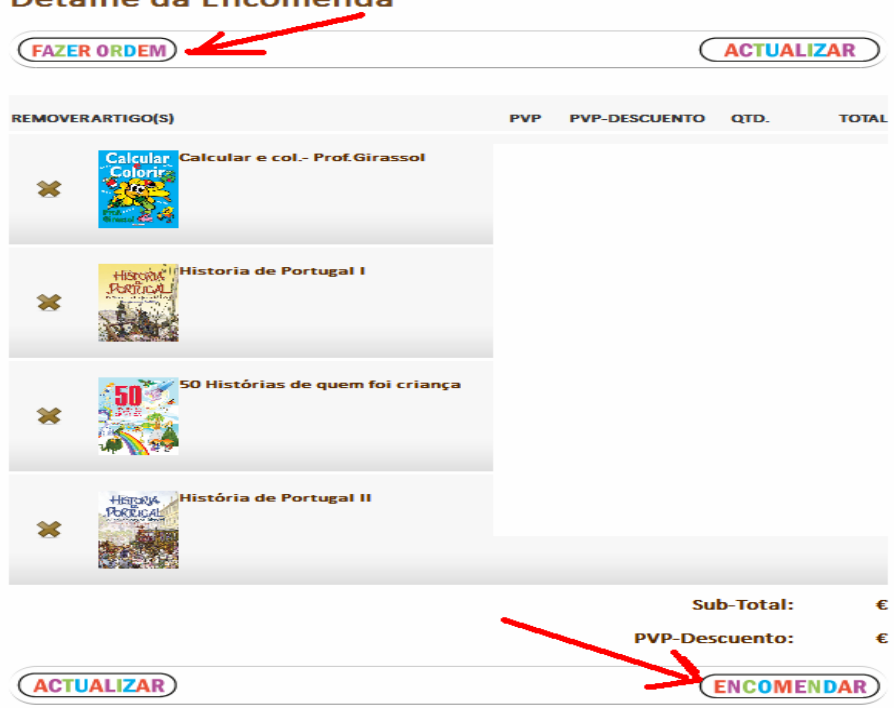

#### **5 Informação da Conta Pessoal**

A partir desta opção podem-se consultar os dados de contacto e as condições comerciais.

## **6 Histórico de Encomendas**

Clicando em carteira aparece uma listagem com a composição do saldo da conta.

## **7 FATURAS**

Na opção "Faturas" aparece uma listagem das faturas dos últimos meses. Se clicarmos numa delas é exibido um menu.

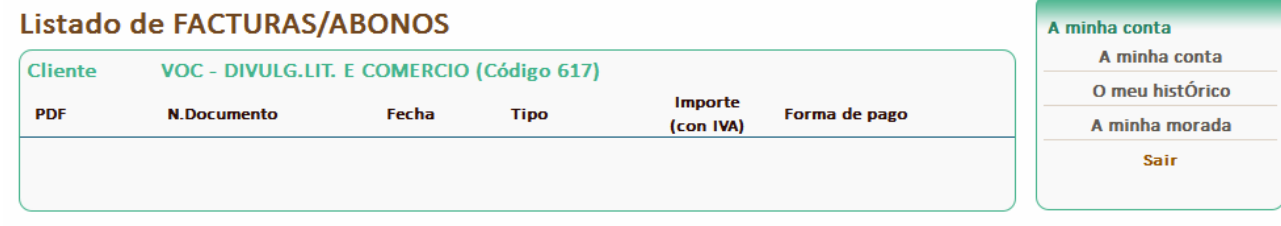